*\*\*Please Note This Functionality Must be Enabled by Your School\*\** 

**Once logged into OptionC please go to Communication > Manage Alerts.** 

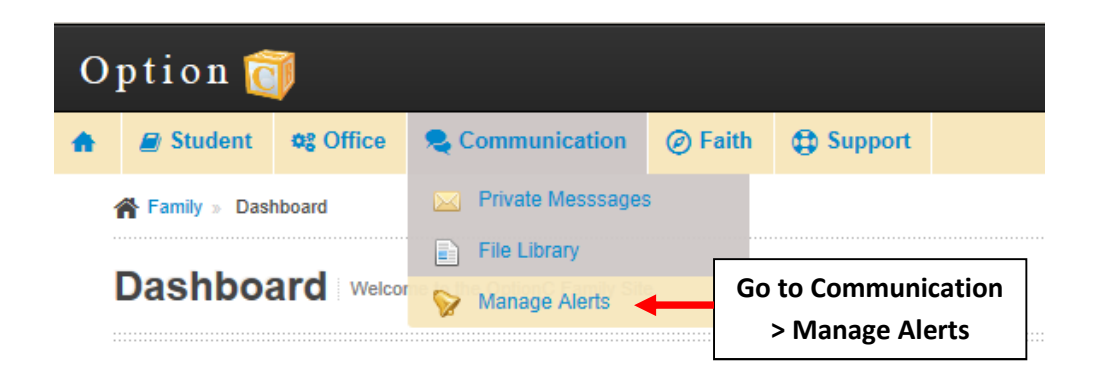

**Place a Check Mark next to the Contacts that should receive Alert Messages. All Changes will Save Automatically.** 

**Manage Alerts** Manage Parent Alerts notifications from your school

C) Changes made on this page are saved automatically. For best possible message delivery it is advised that you select at least one of each of the voice, email and text options. **Manage Alerts**  $\Leftrightarrow$  Email  $e^{\frac{1}{2}}$  Destination  $C$  Voice  $\div$  Text  $\hat{=}$  Type (555) 478-1200 Work  $\sqrt{\phantom{a}}$  Saved **All Changes will**  (555) 679-3333 Family  $\overline{\mathbf{v}}$ Saved -**Save Automatically** (555) 897-9800 Mobile  $\Box$ K myemail@email.com Family ✔ **Place a Check Mark**  work@email.com Work  $\blacktriangledown$ **next to the Contact**

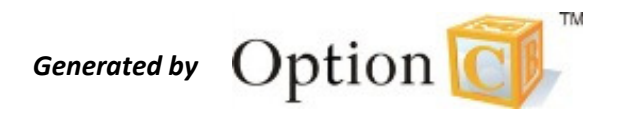